#### **1. Disassembly Procedures**

- **S1** Turn off power
- **S2** To remove the stand:

Place U3423WE monitor on U3417W curve sponge jig

Press and hold the stand release button

Lift the stand up and away from the monitor

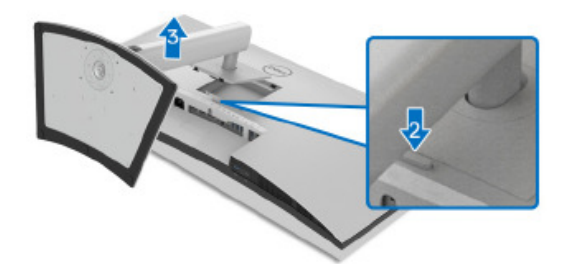

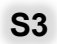

**S3** Unlock 4 screws on Rear Cover

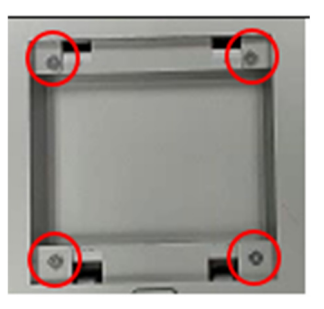

(Screw Torque:8-10Kgf)

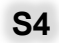

**S4** Use hands or Bar Scraper to disassemble Rear Cover from Middle Frame

> **Notice the disassembly order:**  Left Side= $>$ Top Side = $>$ Right Side =>Bottom Side

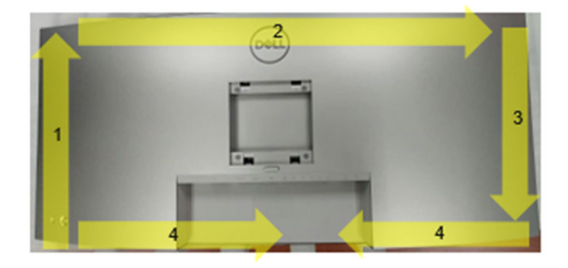

**S5** Pull out "CTRL BD FFC" from I/F BD to take off Rear Cover

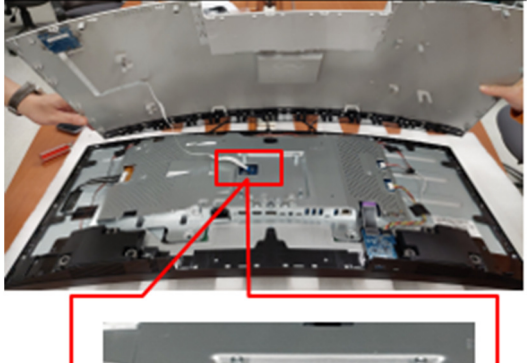

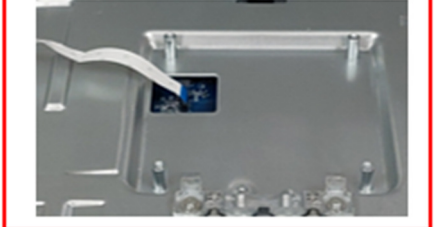

**S6** Tear off a tape from Rear Cover

Tear off "CTRL FFC" from Rear Cover

Unlock 3 screws to disassemble "CTRL BD" from Rear Cover

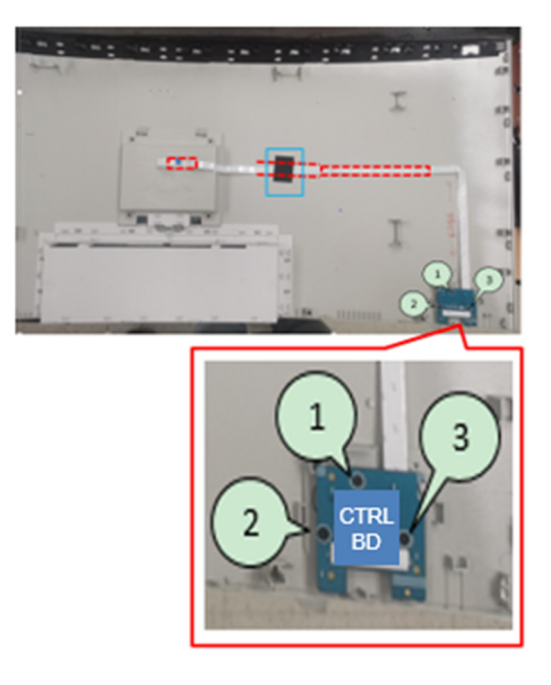

(Screw Torque: 2.0+0.5 Kgf)

**S7** Tear off a rubber from CTRL BD

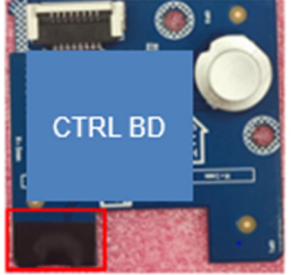

**S8** Unplug "Backlight Wire" from LED Driver BD (See pink mark)

> Unplug "Speaker Wire" from I/F BD (See blue mark)

Tear off 5 tapes from "Speaker Wire" and Panel (See red Mark)

Unlock 6 screws to disassemble Speaker from Middle Frame (See yellow mark)

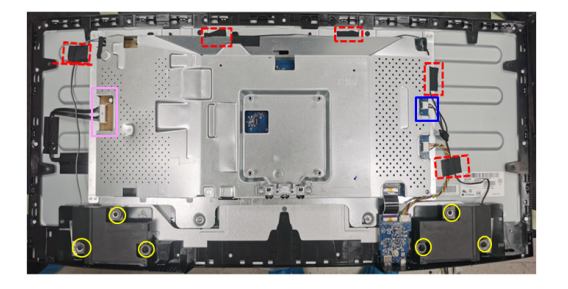

## (Screw Torque: 5~6 Kgf)

**S9** Tear off an acetate tape from "USB BD Wire" and Panel

> Unplug "USB BD FFC" and "USB BD Wire" from I/F BD

Unlock 1 screw to disassemble USB BD from Middle Frame

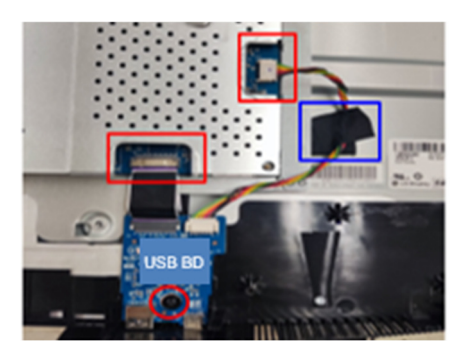

(Screw Torque: 4.5±0.5 Kgf)

**S10** Unplug "USB BD FFC" and "USB BD Wire" from USB BD

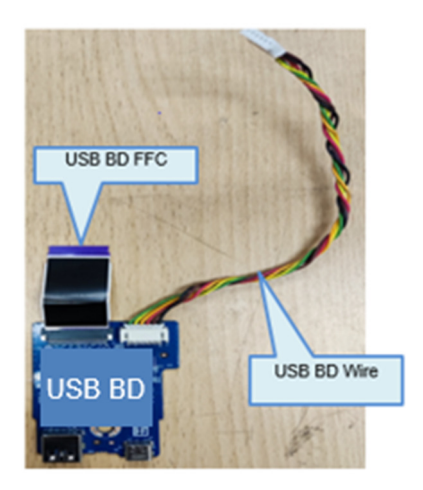

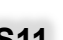

**S11** Disassemble a gasket from Panel

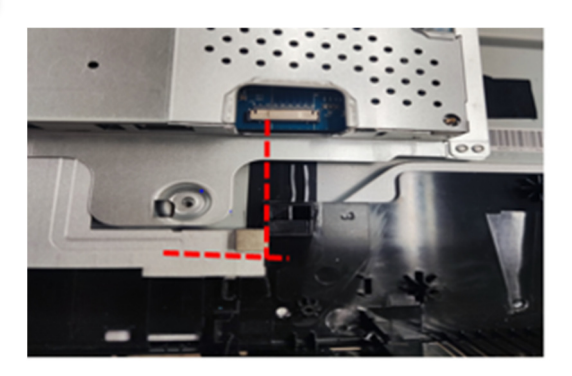

**S12** Unlock 4 screws to disassemble Main SHD from Panel

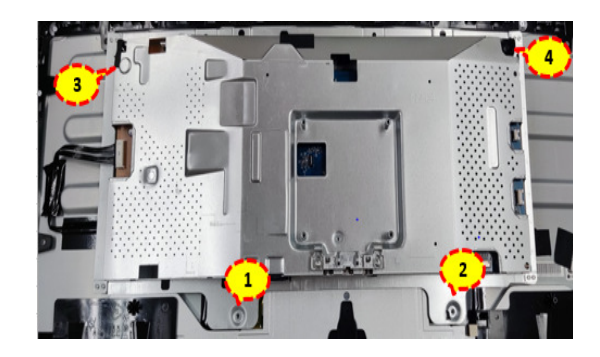

(Screw Torque: 4.5-5.5 Kgf)

# **DELL U3423WEB 3**

**S13** Tear off an acetate tape from "FFC EDP" and panel

> Tear off a yellow tape from "FFC EDP" connector

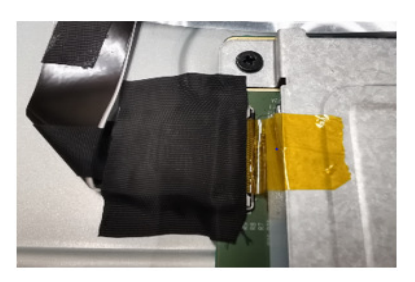

**S14** Unplug "FFC EDP" from panel

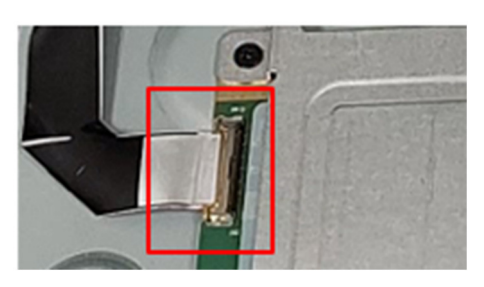

**S15** Take off Main SHD from Panel

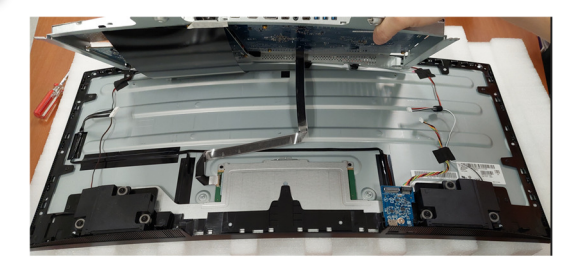

**S16** Unlock 19 screws to disassemble Middle Frame from Panel

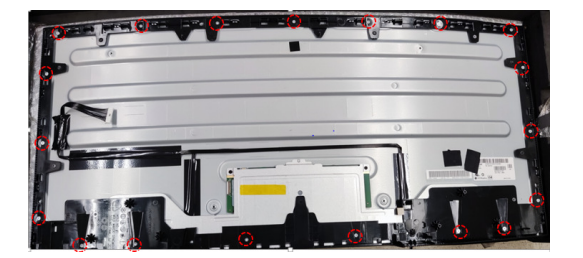

(Screw Torque: 3.5-4.0 Kgf)

**S17** Disassemble 6 pieces of "BOSS" PANEL" from panel

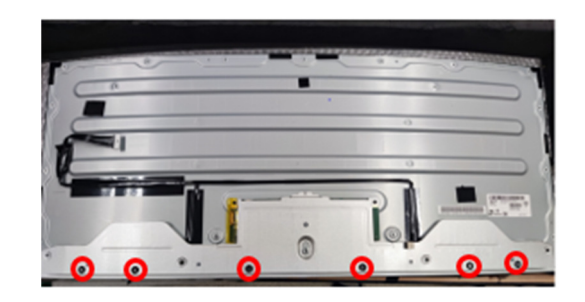

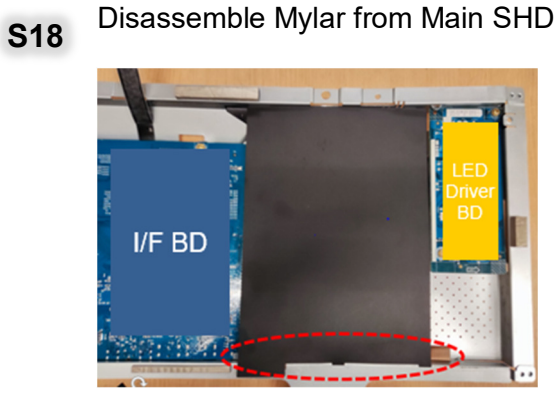

**S19** Unlock 10 PCBA screws to disassemble<br>"I/F BD", "SPS BD" and "LED Driver BD" from Main SHD

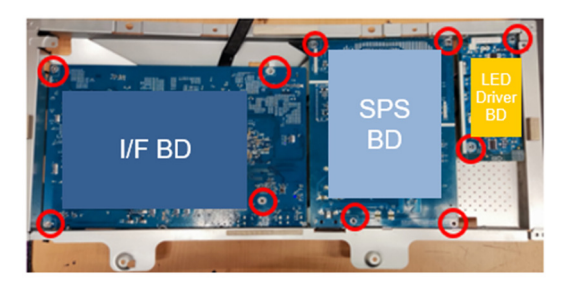

(Screw Torque: 8.5±1 Kgf)

**S20** Unplug wires from I/F BD, SPS BD and LED Driver BD

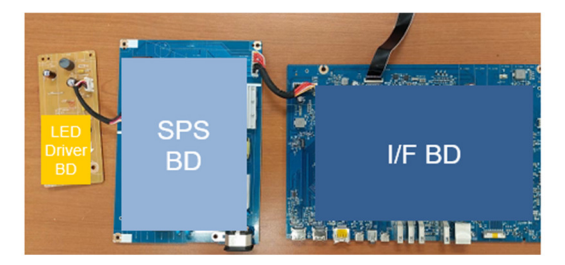

**S21** Remove electrolyte capacitors (red mark) from printed circuit boards

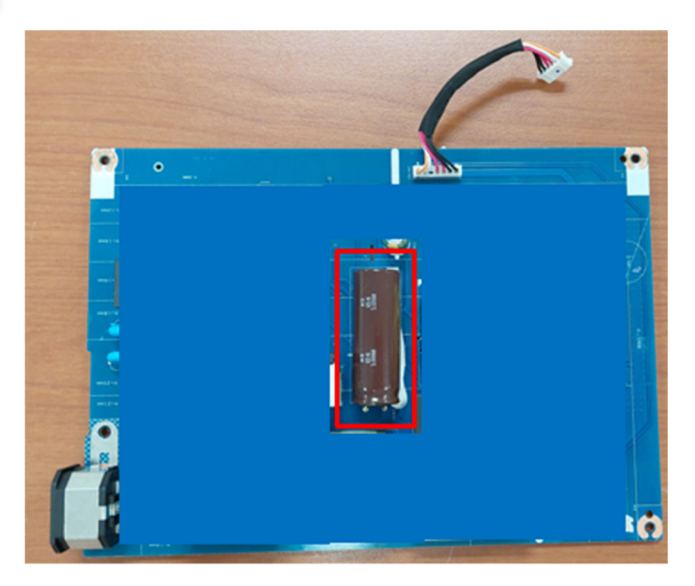

S21-1 Cut the glue between bulk cap. and PCB with a knife

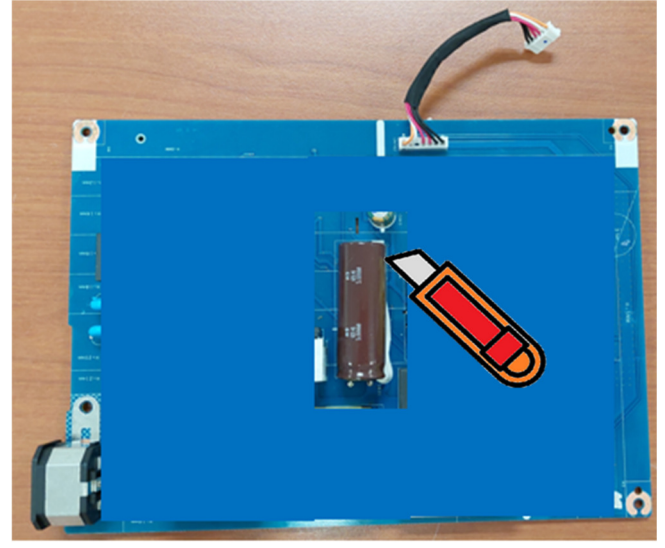

S21-2 Ensure cutting path within the glue, don't touch bulk cap. or PCB

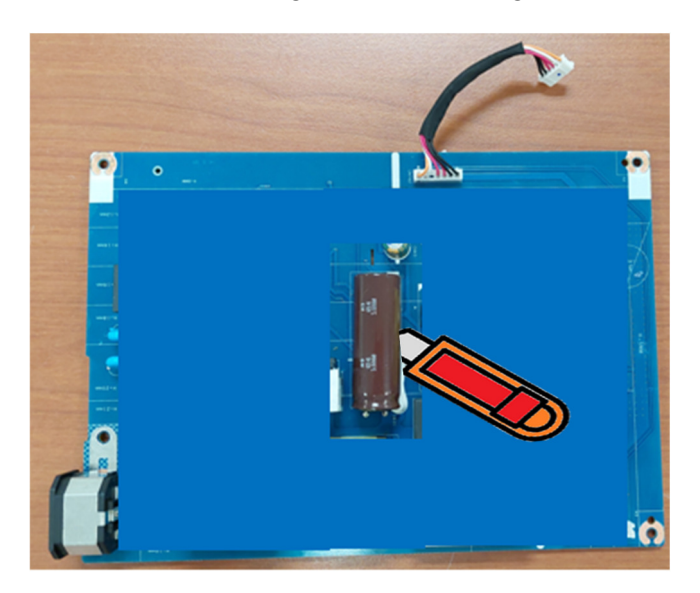

S21-3 Take out bulk cap. pin solder with soldering iron and absorber

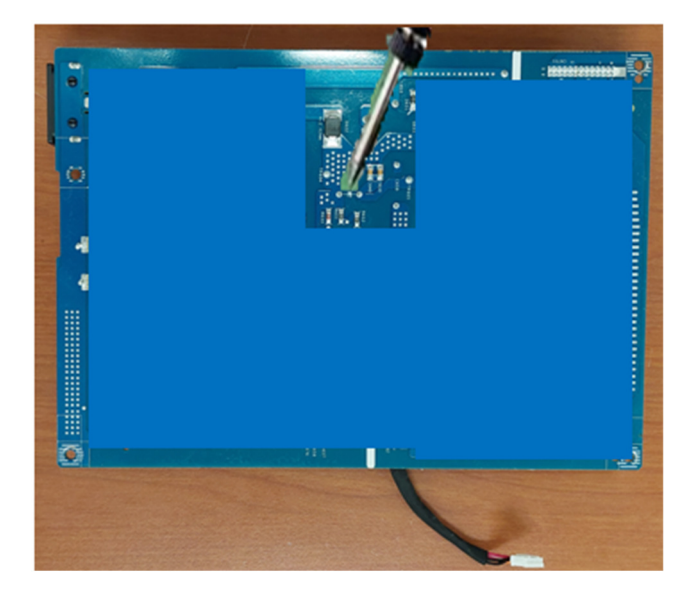

S21-4 Lift the bulk cap. up and away from the PCB

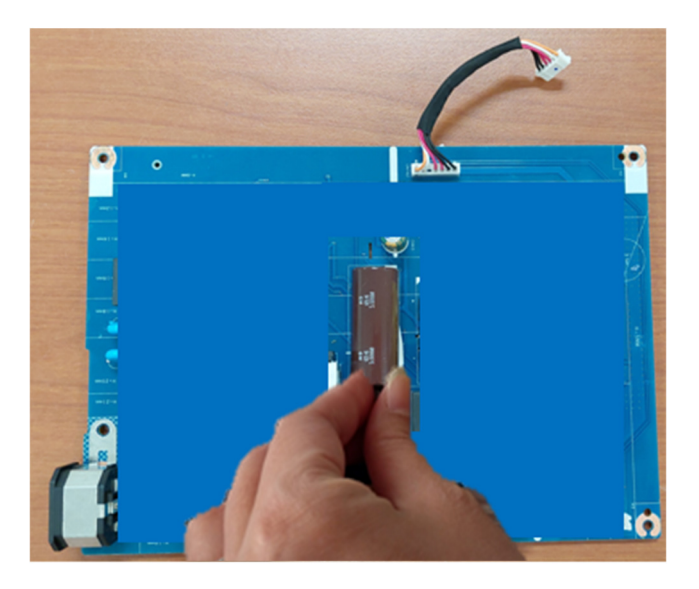

## **2. Product material information**

The following substances, preparations, or components should be disposed of or recovered separately from other WEEE in compliance with Article 4 of EU Council Directive 75/442/EEC.

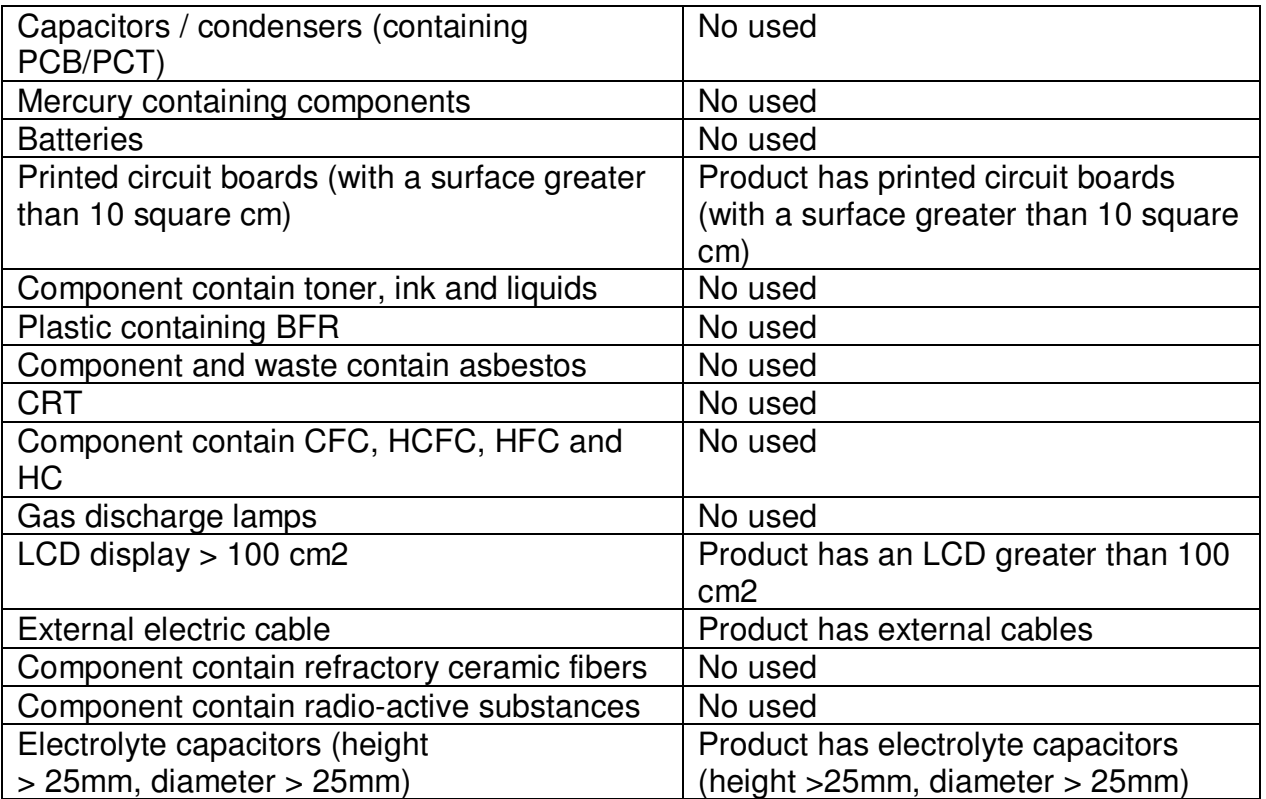

## **3. Tools Required**

List the type and size of the tools that would typically can be used to disassemble the product to a point where components and materials requiring selective treatment can be removed.

Tool Description:

- Philips-head Screwdriver
- Penknife
- Bar scraper
- U3417W Curve Sponge Jig